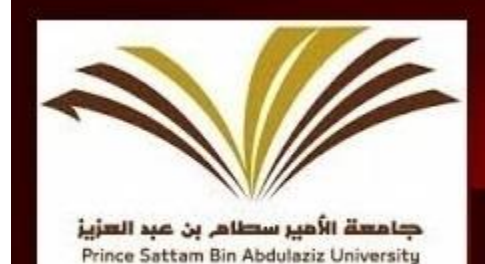

**Prince Sattam bin Abdulaziz University** College of Engineering-Wadi Aldawasir

How to Register at Saudi Digital Library (SDL). **Guidelines** 

### Welcome to

## Prince Sattam Bin Abdulaziz University,

College of Engineering

Kingdom of Saudi Arabia.

#### **How to Register at Saudi Digital Library (SDL). :--**

About Saudi Digital Library: -- website: -[-](http://www.sdl.edu.sa/) [www.sdl.edu.sa](http://www.sdl.edu.sa/)

SDL is accessible in both English and Arabic version at the www.sdl.edu.sa.

Saudi Digital Library, is the largest academic gathering of information sources in the Arab world, with more than (310،000) scientific reference, covering all academic disciplines, and the continuous updating of the content in this; thus achieving huge accumulation cognitive in the long run. Library has contracted with more than 300 global publishers. The library won the award for the Arab Federation for Libraries and Information 'know' for outstanding projects in the Arab world in 2010.

The library provides to all Saudi universities one umbrella, through which to negotiate with publishers on various legal issues and financial, in this significant savings of money and efforts, through the bloc urges one umbrella, through which you can get more benefits and rights to publishers.

It also provides a digital environment for various Saudi universities, and research organizations in common with it, and in this environment of the benefits and advantages cannot hand one to play, or to reach him, and these advantages:

- One central management, manages this huge content, and constantly updated.  $\Box$
- Common share for the benefit of, any University would benefit other universities that are now available to the  $\Box$ other, in any scientific field.
- Enhance the status of universities when evaluating, for Academic Accreditation, and through sources rich, modern,  $\Box$ and publish the best Global Publishers.
- Bridging the gap between Saudi universities, where emerging universities can get the same service you get major  $\Box$ Saudi universities.

Note:-- Above Text taken from [www.sdl.edu.sa](http://www.sdl.edu.sa/)

How to Register at Saudi Digital Library:--

Go to [www.sdl.edu.sa](http://www.sdl.edu.sa/) and click on register and then Click on Government University and then select ("Prince Sattam Bin Abdulaziz University").

If you agree the terms of use policy, click on I Agree and then Click on Next.

Provide your personal data on the following form and click Register.

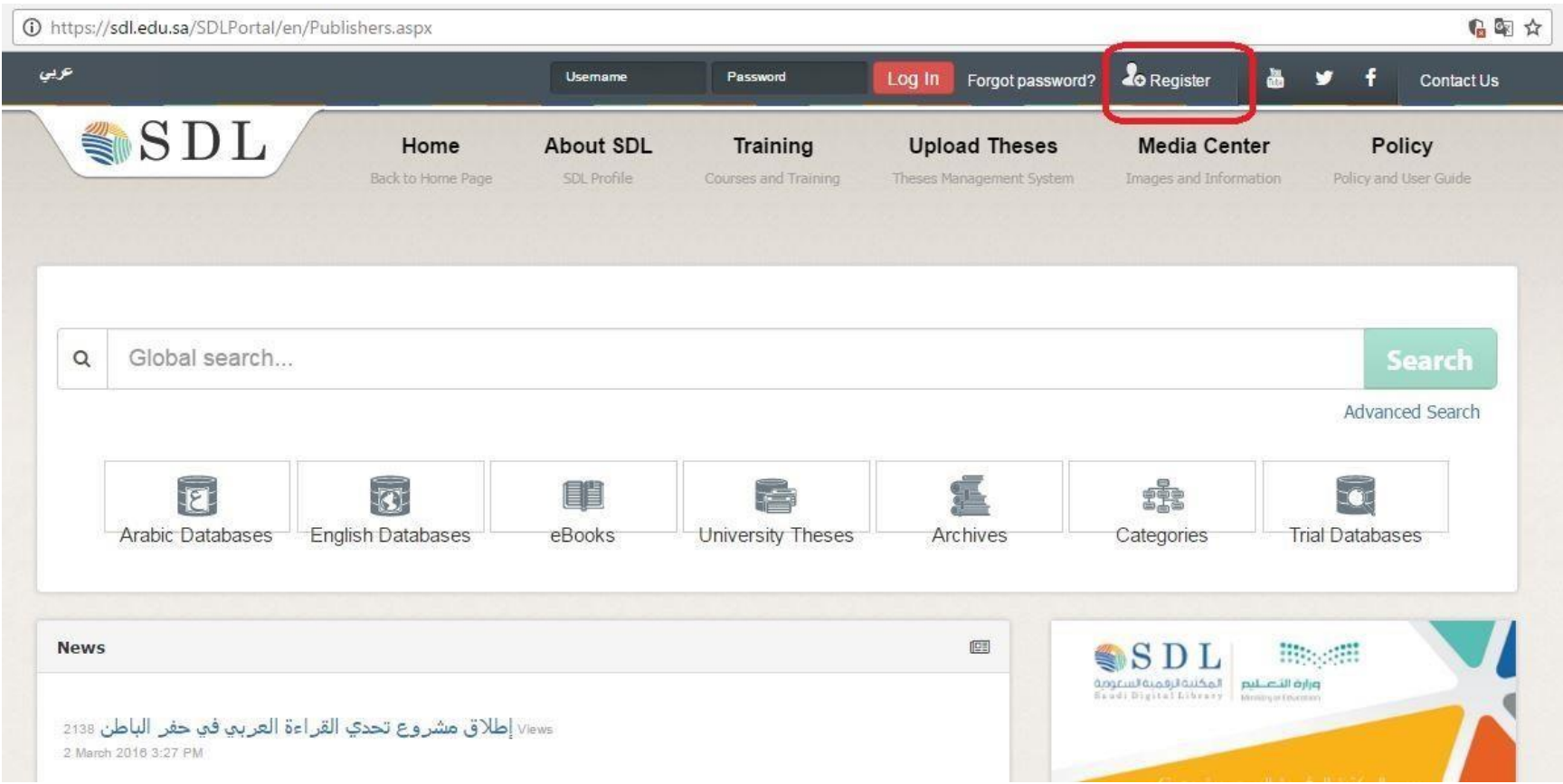

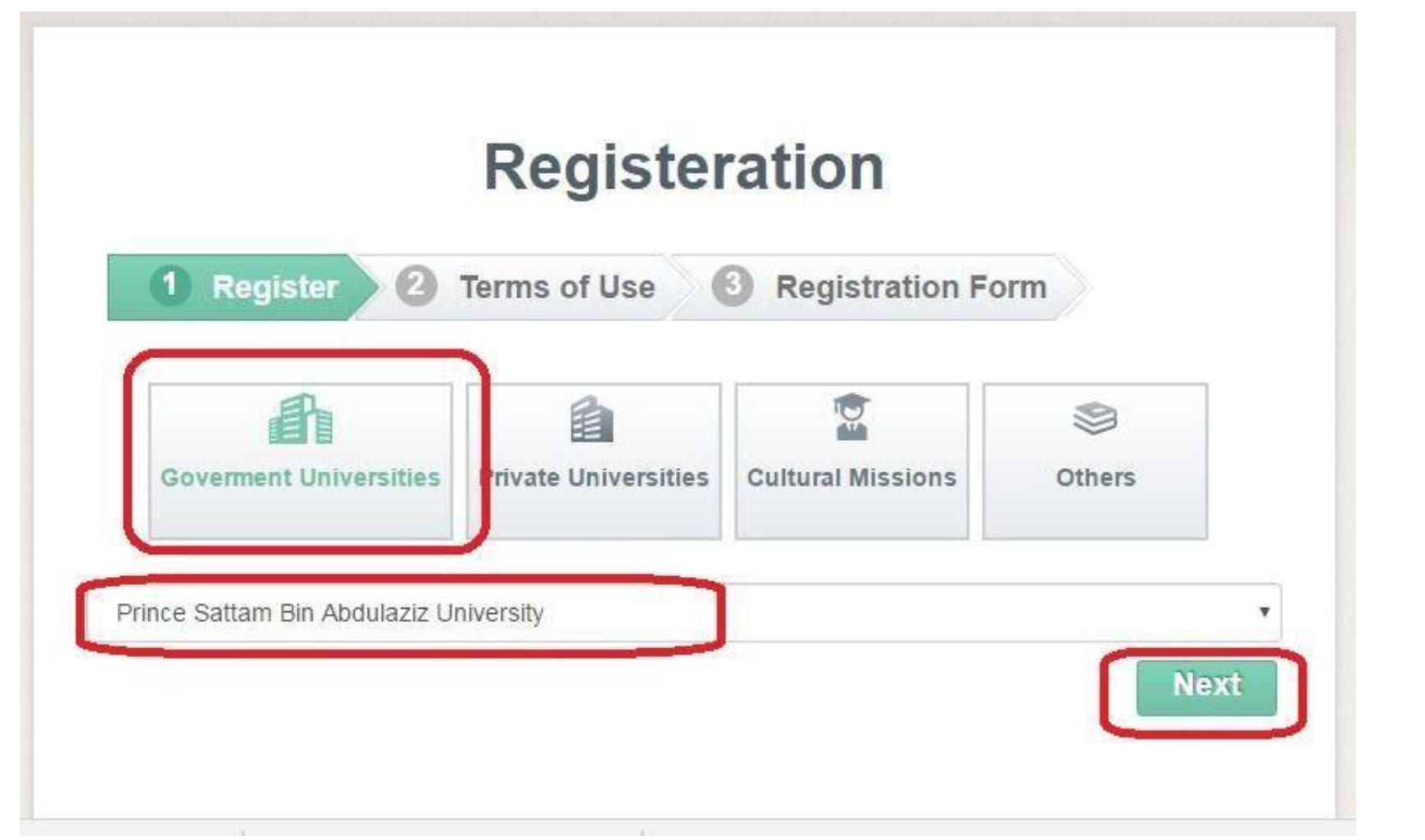

A https://sdl.edu.sa/SDLPortal/en/Register step1.aspx?id=1

to help you and to facilitate your access to the electronic content. The Saudi Digital Library SDL is not responsible for the content of those sites and services of advertising, products, or other materials available on those sites.

. Your use of the books and other sources that are available in Saudi Digital Library SDL portal and all of the content that you downloaded or printed from the database or the site in general are subject to local and international laws and regulations, and any violation of the rights of others, whether intellectual property or other is under your own risk completely.

#### **Legal Reference**

The terms of this agreement are subject to the regulations and legislations in Saudi Arabia, in regard to all claims and disputes arising from your use of this portal.

> 2 I agree to the Terms of Use of Saudi Digital Library.

**Previous** 

Click on I agree to the terms..., if you agree and then click on Next

![](_page_5_Picture_8.jpeg)

![](_page_6_Picture_1.jpeg)

![](_page_7_Picture_12.jpeg)

Once you register successfully you will receive an email with confirmation.

Once verification is done by the SDL team and your university you will be able to use the SDL.

Note:--Usually it takes 24 hours for verification from both the places.

Thank you for you co-operation and attention to read and follow this document. We wish you all the best on behalf of all the faculty members and students of prince Sattam bin Abdulaziz University.

# THANK YOU